For information on SPRY WinSock Switcher choose one of the categories listed below. To learn how to use Help, press F1 or choose Using Help from the Help menu.

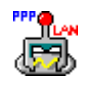

Using WinSock Switcher

Command Line Options

The WinSock Switcher program allows you to easily switch between using the Dialer (SPRY SLIP/PPP) transport anda network-based transport. You must have all TCP/IP programs closed before you will be able to start WinSock Switcher.

## **To use WinSock Switcher:**

**1)** Click on the **SPRY WinSock Switcher** icon. The WinSock Switcher screen displays, telling you which type of transport it detects you are using.

WinSock Switcher displays two transports that you can switch between; a network transport (if detected), and the SPRY SLIP/PPP transport. WinSock Switcher switches between transports by renaming the transport files.

You can view the full paths and filenames of the transport files by clicking the **Show Details** button. (Click **Hide Details** to hide the transport file information.) If you are using a 32-bit network transport, two transport files will display: the standard WinSock file winsock.dll, and a 32-bit winsock file (wsock32.dll).

**2)** To change your transport, select the new transport and click **OK.** The current and new transports will be switched, and you will immediately be able to use your programs over the new transport without having to reboot.

You can run WinSock Switcher with command line options, allowing you to automatically switch transport options without having to select the new transport in the WinSock Switcher dialog box.

You can use this option to quickly switch transports using the Windows Run option found in the File menu (Windows 3.x or Windows NT) or the Start menu (Windows 95). You can also create an icon which automatically switches to either the SLIP/PPP or the network transport.

The command line options are as follows:

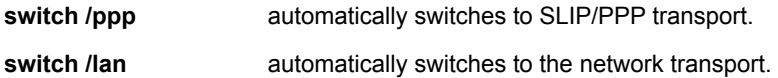